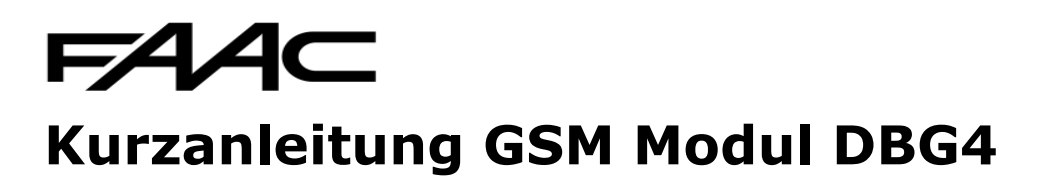

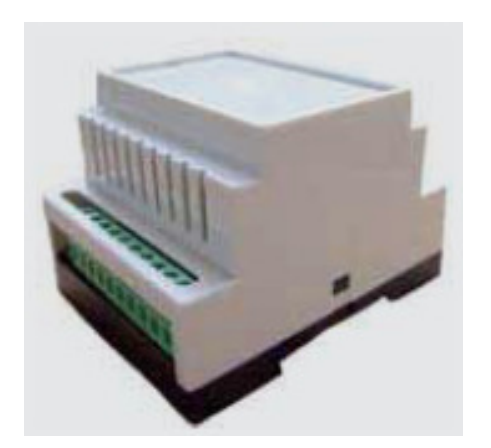

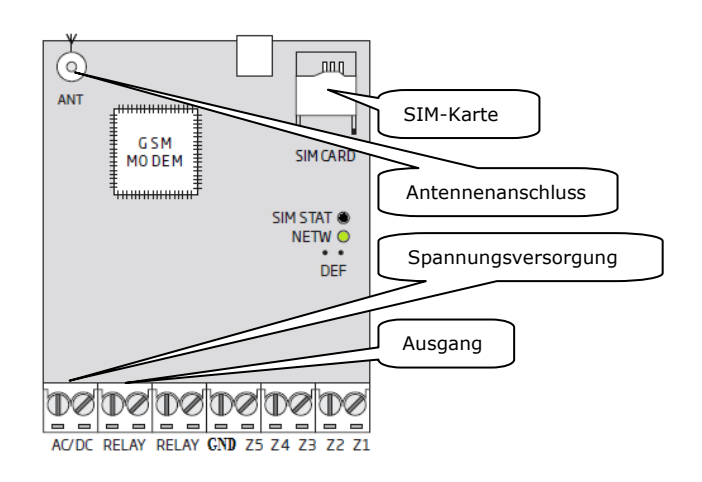

**Allgemein: "0000" = Defaultpasswort "XXXX" = Platzhalter für persönliches Passwort "\_" = Leerzeichen Alle Nummern müssen mit der Ländervorwahl (z.B. 49 1771234567 oder 43 664123456) beginnen, 8 bis 14 Stellen haben (incl. Vorwahl) und es darf keine Rufnummernunterdrückung aktiviert sein.** 

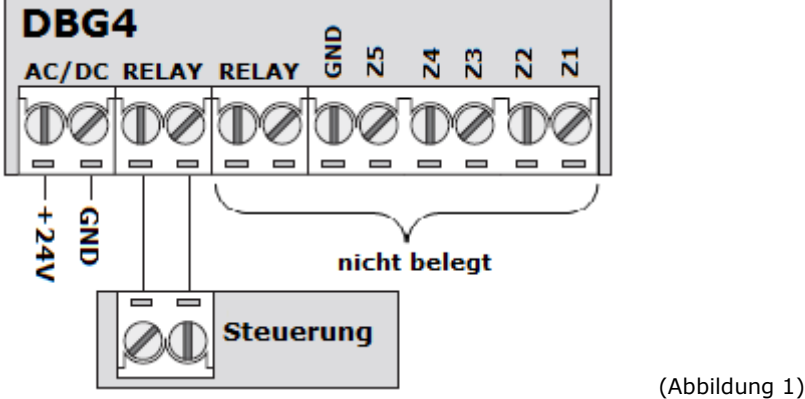

- 1. GSM/Modul lt. "Abbildung 1" anschließen. (10-24Vac/dc). Antenne anschließen
- 2. Die SIM-Karte in ein bauseitiges Mobiltelefon einlegen und die PIN-Eingabeaufforderung sowie mögliche Rufweiterleitungen deaktivieren
- 3. SIM-Karte in das GSM Modul einlegen (die abgeflachte Kante muss sich links oben befinden)
- 4. Nach der Stromversorgung verbindet sich das Gerät selbstständig innerhalb einer Minute mit dem GSM-Netz. Die grüne LED zeigt die Empfangsstärke an (Dauerlicht = optimaler Empfang, je langsamer die LED blinkt desto schlechter ist der Empfang, Antenne ggf. extern montieren). Wenn die rote LED leuchtet ist auf der SIM Karte eine Rufumleitung oder eine Pin Code Abfrage aktiviert (Sim Karte in ein Mobiltelefon einlegen und deaktivieren).

FAAC GmbH Geschäftsführer Deutschland Ust.-IdNr. DE 131555395 Telefon: +49(0) 8654 / 4981-0<br>Telefax: +49(0) 8654 / 4981-20 Steuer-Nr. 163/126/00041 Telefax: +49(0) 8654 / 4981-20 Deutsche Bank München Bank München Bank München Bank München Bank München Bank München<br>DE info@faacgroup.com DE.info@faacgroup.com BLZ 700 700 10 www.faac.de

Breslauer Straße 46 Festivale and Thomas Vogel – Jacopo Malacarne<br>B3395 Freilassing Thomas Vogel – Jacopo Malacarne HR B 5116 Amtsgericht Traunstein

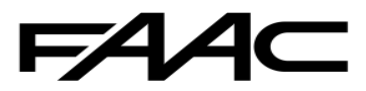

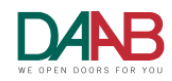

- 5. Sprachauswahl per SMS aktivieren (EN = Englisch) **EN**  (SMS vom GSM Modul abwarten)
- 6. Ändern des Default-Administrator Passwort per SMS **0000\_PSW\_XXXX**  (SMS vom GSM Modul abwarten)
- 7. Eingabe von bis zu 5 Administratornummern per SMS **XXXX\_NR1:4911111111\_NR2:4911111111\_NR3:4911111111\_NR4:4911111111\_NR5:49111 11111**

(SMS vom GSM Modul abwarten)

8. Eingabe von bis zu 1000 Benutzernummern per SMS **XXXX\_N:4911111111\_4911111111\_4911111111\_4911….**  (SMS vom GSM Modul abwarten, alle Nummern werden automatisch auf den Ausgang 1 gespeichert)

**Zusätzliche Funktionen:** 

- Löschen von Benutzernummern per SMS **XXXX\_D:4911111111\_4911111111\_4911111111\_4911….**  (SMS vom GSM Modul abwarten)
- 10. Löschen von Administratornummern per SMS **XXXX\_NR2:DEL\_NR3:DEL\_NR4:DEL\_NR5:DEL**
- 11. Nachweis einer Benutzernummern per SMS **XXXX\_T:4911111111**
- 12. Nachweis aller Benutzernummern per SMS **XXXX\_GETALLNUMBERS**  (Achtung: 10 Nummern pro SMS)
- 13. Nachweis aller Administratornummern per SMS **XXXX\_HELPNR**

(Achtung: 5 Nummern pro SMS)

14. Alle Telefonnummern sind berechtigt: **XXXX\_ALLNUM:ON** 

(Jede Nummer die das GSM Modul anruft betätigt die Anlage, deaktivieren mit XXXX\_ALLNUM:OFF)

- 15. Alle Telefonnummern löschen **XXXX\_D:ALL**
- 16. Reset des GSM Moduls (die eingespeicherten Benutzer bleiben erhalten)
	- **1. DBG Modul von der Stromversorgung trennen** 
		- **2. Die rechten beiden Pins über dem Prozessor mit dem Jumper miteinander verbinden**

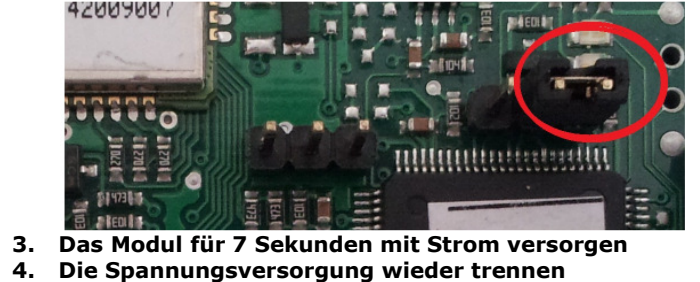

- **5. Den Jumper entfernen**
- **6. Wieder mit Spannung versorgen**

FAAC GmbH Geschäftsführer Deutschland Ust.-IdNr. DE 131555395 Telefon: +49(0) 8654 / 4981-0<br>Telefax: +49(0) 8654 / 4981-20 Steuer-Nr. 163/126/00041 Telefax: +49(0) 8654 / 4981-20 Deutsche Bank München Bank München Bank München Bank München Bank München Bank München<br>DE info@faacgroup.com DE.info@faacgroup.com BLZ 700 700 10 www.faac.de

Breslauer Straße 46 Festivale and Thomas Vogel – Jacopo Malacarne<br>B3395 Freilassing Thomas Vogel – Jacopo Malacarne HR B 5116 Amtsgericht Traunstein